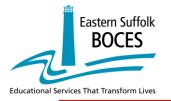

Eastern Suffolk BOCES & LAS Links Program Newsletter

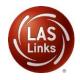

### IMPORTANT UPDATES AND INFORMATION

#### September 2021

This newsletter is to ensure that all member districts and staff are informed of important information, updates and key dates in regards to the upcoming LAS Links administration.

#### Key Announcements:

- New dedicated website for New York districts which includes a comprehensive FAQs is posted at: <u>www.LASLinks.com/NY</u>
- For information about LAS Links Online, please view this new (short) LAS Links video: Video: LAS Links Online: Leading the Way in Language Assessment (4:54)

Fall Test Window: 10-1-2021 to 11-5-2021

### \*To ensure a smooth delivery of reports to all participating districts, extensions to the testing window will not be allowed.

As you prepare for the upcoming Fall testing window, Data Recognition Corporation (DRC) recommends that the following preparation steps take place. Included in the chart below are recommended tasks with <u>recommended target dates</u> to help guide your preparation.

# DRC understands that each district will complete these tasks as schedules allow and some tasks may take place after the testing window has started.

| Target<br>Completion<br>Date | Task                     | Task Details                                                                                                    | Supporting Resource/Guidance<br>Document(s) and Forms |
|------------------------------|--------------------------|----------------------------------------------------------------------------------------------------|-------------------------------------------------------|
| 9/17/2021                    | Register for<br>Training | This training session teaches the<br>navigation and content of the LAS<br>Links Online language proficiency<br>assessment system. All domain<br>assessments for reading, writing,<br>listening, and speaking are covered in<br>this training. Participants will learn<br>how to conduct pre-test, during<br>testing, and post-test activities. Pre-<br>test activities include registering<br>students and scheduling test sessions.<br>Test proctoring (or during testing)<br>training will include preparing<br>students to test, understanding the<br>student testing experience and best | • <u>Click Here to Register</u>                       |

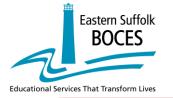

## Eastern Suffolk BOCES & LAS Links Program Newsletter

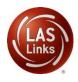

## IMPORTANT UPDATES AND INFORMATION

|           |                                                                 | practices for monitoring the student<br>testing. Finally, post-test training will<br>be included as the steps for generating<br>reports will also be addressed. The<br>session also includes the DRC protocol<br>for remote testing, including how to<br>prepare families for remote testing,<br>assess technology readiness and<br>schedule remote sessions. |                                                                                                    |  |  |
|-----------|-----------------------------------------------------------------|----------------------------------------------------------------------------------------------------|----------------------------------------------------------------------------------------------------|--|--|
| 9/21/2021 | Attend Training                                                 | This training session teaches the<br>navigation and content of the LAS<br>Links Online language proficiency<br>assessment system.                                                                                                    | • <u>Training Resources</u>                                                                                                    |  |  |
| 9/22/2021 | Determine<br>District Main<br>Point of Contact                  | DRC needs 1 point of contact at each<br>district. If not already done, please<br>complete and return the District POC<br>Form. The POC will be added as a User<br>to the portal.                                                                                                    | • <u>District POC Form</u><br>Complete and return to:<br>LASLinksHelpDesk@datarecognitioncorp.com                                                                                                    |  |  |
| 9/22/2021 | District<br>Hierarchy                                           | Provide you School list to DRC for account set up.                                                                                                    | <ul> <li><u>New District and School Form</u></li> <li>Once set up is complete, confirm your District hierarchy in DRC INSIGHT.</li> </ul>                                                                             |  |  |
| 9/22/2021 | Visit the LAS<br>Links Digital<br>Library Guidance<br>Resources | The LAS Links Digital Library is your one-stop for guidance on all pre-test, during testing and post-test activities.                                                                                                    | <ul> <li><u>https://laslinks.com/ny/</u></li> <li>The DL may also be found when you log into the DRC INSIGHT Portal &gt; General Information &gt; Digital Libraries</li> </ul>                                        |  |  |
| 9/22/2021 | Add Additional<br>Users                                         | Confirm User access to DRC INSIGHT –<br>District to add new users as needed<br>(include IT personnel).                                                                                                    | <ul> <li><u>Video Link: Adding Users to the Portal</u></li> <li><u>Guide to Adding Users to the Portal</u></li> <li><u>Determining User Roles in the Portal</u></li> </ul>                                            |  |  |
| 9/24/2021 | Technology<br>Setup                                             | Confirm with your district IT that<br>INSIGHT is installed and ready for use<br>on <b>ONSITE</b> student devices.<br>For REMOTE testing, a public URL is<br>available for use (no installation<br>required).                                                                                                    | For technology guidance documents, log into<br>the DRC INSIGHT Portal > General Information =<br>Tech Manuals and Guides<br><b>Remote Testing</b> resources may be found at<br>https://laslinks.com/remote-testing-2/ |  |  |
| 9/27/2021 | Register<br>Students                                            | Register students into the INSIGHT portal.                                                                                                    | <ul> <li><u>Video Link: Registering students in the</u><br/><u>Portal</u></li> <li><u>Guide to Registering Students in the</u><br/><u>Portal</u></li> </ul>                                                           |  |  |

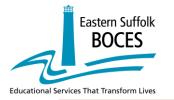

## Eastern Suffolk BOCES & LAS Links Program Newsletter

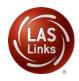

### IMPORTANT UPDATES AND INFORMATION

| 9/28/2021 | Create Test<br>Sessions  | Test Sessions scheduling – DRC will<br>convert sessions to DRC Scoring – you<br>will not be able to do this locally.                                                                                                    | <ul> <li><u>Video Link: Scheduling Test Sessions</u></li> <li><u>Guide to Scheduling Test Sessions</u></li> </ul>                                                                                                    |  |  |
|-----------|--------------------------|----------------------------------------------------------------------------------------------------|----------------------------------------------------------------------------------------------------|--|--|
| 9/28/2021 | DRC Office Hour          | Join DRC between 9am-10am EST to ask your questions.                                                                                                    | Link to the Office Hour                                                                                                    |  |  |
| 9/29/2021 | Print Test Tickets       | Print student test tickets for testing.                                                                                                    | Utilize Scheduling Test Sessions video and guide for information on printing test tickets.                                                                                                    |  |  |
| 9/30/2021 | Student Practice<br>Test | Allows students to practice using the<br>online tools and to complete a few<br>items in each domain in English and/or<br>Spanish prior to live testing.                                                                                         | <u>Navigating the Practice Test</u>                                                                                                    |  |  |
| 10/1/2021 | Test Window<br>Starts    | Utilize the Test Monitoring Application<br>to monitor student testing Onsite and<br>Remote.                                                                                                    | • <u>Utilizing the Test Monitoring Application</u>                                                                                                    |  |  |
| 10/5/2021 | DRC Office Hour          | Join DRC between 1pm-2pm EST to ask your questions.                                                                                                    | Link to the Office Hour                                                                                                    |  |  |
| On going  | On-Demand<br>Reports     | Scores for Listening (K-12) and Reading<br>(K-3) are available within 30-60<br>minutes of test completion. Scores for<br>Speaking (K-12), Reading (4-12) and<br>Writing (K-12) are available within 5-7<br>business days of subtest completion. | <ul> <li><u>Guide to Generating the On-Demand</u><br/><u>Reports</u></li> <li><u>Video Link: Generating the On-Demand</u><br/><u>Reports</u><br/>Placeholder: enhanced reports</li> </ul>                                                  |  |  |
| 11/5/2021 | Test Window<br>Complete  | DRC will start steps to validate and<br>move your data to LAS Links<br>Interactive Reports.                                                                                                    | <ul> <li>DRC will move all incomplete tests to complete status</li> <li>LAS Links Interactive Reports are available 15-20 business days from the time the test window had closed.</li> <li>Sample LAS Links Interactive Reports</li> </ul> |  |  |

### LAS Links Reports and Instructional Materials

#### **On-Demand and Enhanced Student Reports:**

As the students complete their assigned subtests, On-Demand reports are available to help inform instruction. Scores for Listening (K-12) and Reading (K-3) are available within 30-60 minutes of test completion. Scores for Speaking (K-12), Reading (4-12) and Writing (K-12) are available within 5-7 business days of subtest completion.

Click <u>HERE</u> for information on how to access the On-Demand reports. Click <u>HERE</u> for information on how to access the Enhanced student reports.

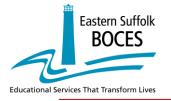

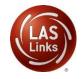

### IMPORTANT UPDATES AND INFORMATION

### LAS Links Interactive Reports:

LAS Links Interactive Reports are available 15-20 business days from the time the test window had closed. <u>Sample LAS Links Interactive Reports</u>

• Click <u>HERE</u> for a sneak peek on how to generate and interpret the reports.

| Eperang been from<br>491                                                                                                    | Littering State State<br>539<br>State for the file         | Tentre Sore 5<br>50<br>Ten Ar Inue Maar Bre | 2 🛄 🔛 | e eshert comparison * T Vare<br>n 2017-01-01 gender 03 finner if (*) mins)                                                                                                    | datent * ¥ Datiet                                 | Specific State System State System State System State System State System State System State State Sta |                                                                                                    |
|----------------------------------------------------------------------------------------------------|------------------------------------------------------------|---------------------------------------------|-------|----------------------------------------------------------------------------------------------------|---------------------------------------------------|----------------------------------------------------------------------------------------------------|----------------------------------------------------------------------------------------------------|
| tudent History: Skills Area Scores                                                                                                    |                                                            |                                             |       | Skills Area: (Select) -                                                                                                    |                                                   |                                                                                                    |                                                                                                    |
| No de la constante de la constante de la const | 999<br>2010 (1) (1) (2) (2) (2) (2) (2) (2) (2) (2) (2) (2 | n B 1897/318 _ 201                          |       |                                                                                                    | 034<br>                                           |                                                                                                    | 16-searcy     4 - 5-searcy     4 - 5-searcy     4 - 5-searcy     4 - 5-searcy     4 - 5-search     5 - 5-search     5 - 5-search     5 - 5-search     5 - 5-search     5 - 5-search     5 - 5-search     5 - 5-search     5 - 5-search     5 - 5-search     5 - 5-search |
| existing Student Compared To Group<br>4<br>4<br>4<br>4<br>4<br>4<br>4<br>4<br>4<br>4<br>4<br>4<br>4                                                                                                    | Latering Statet Congress to Stop                           | Reading Student Compared To drough          | - 11  | 1 Ingewang, 2006 GH Urg gade GH Kan D<br>1 Igewang, 2006 GH Ka gada GH kan D<br>2 Latering, 2006 GH Urg gada GH kan D<br>2 Latering, 2006 GH Urg gada GH kan D<br>3 Awwang, 2006 GH Urg gada GH kan D | ana anana<br>ana anana<br>anana<br>anana<br>anana | - or en<br>Kann<br>                                                                                                    | aan aa<br>aan aa<br>aa aa aa aa aa aa<br>aa aa aa aa aa aa                                                                                                    |

### LAS Links Instructional Guidance Lessons:

DRC provides, at no additional cost, the LAS Links Instructional Guidance Materials which may be downloaded from the portal. Go to My Applications > General Information > Documents.

| Each lesson has an expected outcome Focus and/or language proficiency level                                                                                                    | nt            | Ideas to spur                                                                                                    |
|----------------------------------------------------------------------------------------------------|---------------|----------------------------------------------------------------------------------------------------|
|                                                                                                    | Sample Lesson | classroom interaction                                                                                                    |
|                                                                                                    |               | Sample Lesson                                                                                                    |
| CURTENT FOCUS: Social Studies<br>ROPELTENCY: Boginning to Early Intermediate<br>DelECTIVE: Students Identify and describe familiar products, study<br>map and map key, review state abbreviations and name products, divide<br>into Attases produce particular products, and play "1 Spy" to locate pro-<br>PEPERATIONE<br>• transparence, listing the states and their abbreviations<br>• opies of "Made in the U.S.A," worksheet for each student | cuss          | <ul> <li>Discuss Product Map</li> <li>1. Distribute the "Made in the U.S.A." worksheet, a product map of the United States. Adk students to find the state where they live on the map. Next, review the state abbreviations and practice switching from state abbreviations to state name, e.g., <i>Find TX"</i> on the map. Hwe students point to "TX". Adk: What is the name of the state labeled "TX"? Token they for TX". Toke they are state abbreviations and they have this "Texas". Fig. "TX" and they for Texas." Continue this activity, practicing with several more state abbreviations.</li> <li>2. Allow pairs of students time to work with the abbreviations, naming what abbreviations (state abbreviation).</li> <li>B. (B points to state.)</li> <li>A. What does (state abbreviation) stand for?</li> <li>D. (D ways state name.)</li> </ul> |

Please feel free to contact us with any questions and as always, all required technical assistance should be directed to the LAS Links Helpdesk:

866.282.2250 (8:00 a.m. -4:30 p.m. CST) Email: LASLinksHelpDesk@datarecognitioncorp.com www.LASLinks.com/NY